# Scenariusz zajęć

*II etap edukacyjny, zajęcia komputerowe* 

# Temat: Klik i akcja!

# **Treści kształcenia:**

Zajęcia komputerowe:

3. Wyszukiwanie i wykorzystywanie informacji z różnych źródeł. Uczeń:

2) selekcjonuje, porządkuje i gromadzi znalezione informacje;

3) wykorzystuje, stosownie do potrzeb, informacje w różnych formatach.

Język polski:

2. Świadomość językowa. Uczeń:

7) operuje słownictwem z określonych kręgów tematycznych (na tym etapie skoncentrowanym przede wszystkim wokół tematów: dom, rodzina, szkoła i nauka, środowisko przyrodnicze i społeczne).

Plastyka:

2. Tworzenie wypowiedzi – ekspresja przez sztukę. Uczeń:

1) podejmuje działalność twórczą, posługując się podstawowymi środkami wyrazu plastycznego i z innych dziedzin sztuki (fotografika, film) w kompozycji na płaszczyźnie i w przestrzeni (stosując określone materiały, narzędzia i techniki właściwe dla tych dziedzin sztuki).

#### **Cele zoperacjonalizowane:**

Uczeń:

- Zna pojęcie filmu
- Zna znaczenie filmu
- Wie, na czym polega montaż filmu
- Posługuje się opcjami dostępnymi w programie Windows Live Movie Maker
- Analizuje i łączy informacje z różnych przedmiotów
- Ze zrozumieniem korzysta z informacji przekazanych na lekcji
- Właściwie wnioskuje

# **Nabywane umiejętności:**

Uczeń:

- Różnorodnie postrzega i opisuje rzeczywistość
- Potrafi zrozumieć opis rzeczywistości w filmie
- Zna zastosowanie programu Windows Live Movie Maker
- Korzysta z różnych źródeł informacji (samokształcenie)
- Wykorzystuje wiedzę w praktyce
- Sprawnie posługuje się komputerem i oprogramowaniem

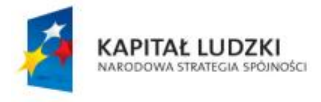

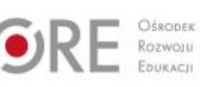

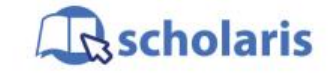

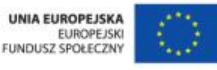

Materiał edukacyjny wytworzony w ramach projektu "Scholaris – portal wiedzy dla nauczycieli" współfinansowanego przez Unię Europejską w ramach Europejskiego Funduszu Społecznego.

1

# **Kompetencje kluczowe:**

- Kompetencje informatyczne
- Kompetencje matematyczne i podstawowe kompetencje naukowo-techniczne
- Umiejętność uczenia się
- Świadomość i ekspresja kulturalna
- Inicjatywność i przedsiębiorczość

### **Środki dydaktyczne:**

- Komputery z dostępem do Internetu i zainstalowanym programem Windows Live Movie Maker
- Rzutnik
- Sekwencje wideo, np. z wycieczki klasowej
- Film (samouczek): "Montujemy krótki film"
- Ćwiczenie interaktywne: "Montowanie filmu w programie Windows Live Movie Maker"

#### **Metody nauczania:**

- Podające: rozmowa kierowana
- Eksponujące: program
- Programowane: komputera
- Praktyczne: pokaz z objaśnieniem, ćwiczenie

#### **Formy pracy:**

- Zespołowa jednolita
- Indywidualna jednolita
- Grupowa jednolita

# **Przebieg zajęć:**

#### **Etap przygotowawczy**

Do przeprowadzenia tych zajęć trzeba wcześniej nagrać kilka sekwencji wideo (za pomocą aparatu fotograficznego lub telefonu z funkcją nagrywania filmów) z wybranych wydarzeń szkolnych lub klasowych. Należy również zainstalować na komputerach w pracowni program Windows Live Movie Maker.

#### **Etap wstępny**

Przed zajęciami nauczyciel umieszcza na Pulpicie folder pt. "Film", w którym udostępnia uczniom klipy wideo z wybranego wydarzenia klasowego lub szkolnego.

Nawiązuje do tematu zajęć – otaczający nas zewsząd przemysł filmowy i duża liczba dostępnych filmów sugerują, że każdy może być twórcą filmu.

Pyta uczniów, jaki film ostatnio oglądali i dlaczego im się podobał lub nie? Naprowadza na treści związane z technicznymi aspektami tworzenia filmu. Mówi, że czasami liczba i całkowita długość filmów zrobionych na przykład podczas imprezy klasowej czy szkolnej jest tak duża i po jakimś czasie ich przeglądanie staje się nudne. Przeglądamy je coraz szybciej. poświęcając kolejnym obrazom coraz mniej uwagi. Obejrzenie całego materiału jest szczególnie trudne dla osób, które nie brały udziału w danym wydarzeniu.

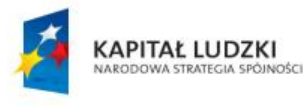

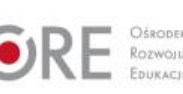

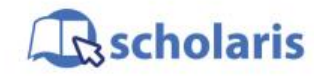

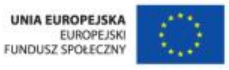

Materiał edukacyjny wytworzony w ramach projektu "Scholaris - portal wiedzy dla nauczycieli" współfinansowanego przez Unię Europejską w ramach Europejskiego Funduszu Społecznego.

2

Nauczyciel pyta uczniów, czy zastanawiali się, jak uatrakcyjnić przeglądanie tych filmów i czy znają na to jakiś sposób?

**Etap realizacji**

Nauczyciel zapisuje na tablicy definicje filmu: "Utwór audiowizualny składający się z obrazu (scen) i dźwięku, które są ze sobą zsynchronizowane". Dodaje, że w niektórych filmach pojawiają się również teksty w formie napisów. Pyta uczniów, kto pracuje przy powstawaniu filmu, i zapisuje odpowiedzi na tablicy (reżyser, operator, montażysta itp.).

Wyjaśnia, że za chwilę będą mogli zostać reżyserami i montażystami swojego filmu. Prosi, aby uruchomili program Windows Live Movie Maker. Wyjaśnia, że za pomocą tego programu można sprawić, że materiał filmowy, np. ze szkolnej wycieczki, stanie się atrakcyjny i nabierze charakteru profesjonalnej produkcji. Jako muzykę do filmu uczniowie mogą wykorzystać zasoby z portalu [http://commons.wikimedia.org.](http://commons.wikimedia.org/)

W zależności od ilości czasu pliki dźwiękowe może pobrać nauczyciel i udostępnić je uczniom lub uczniowie mogą je wyszukać i pobrać samodzielnie.

Nauczyciel na prostym przykładzie pokazuje działanie programu Windows Live Movie Maker – wstawianie tytułu, napisów, importowanie plików wideo, przycinanie klipów, właściwe dobranie przejść między klipami, wreszcie udźwiękowienie całego pliku i zapisanie na komputerze.

Uczniowie przystępują do pracy, korzystając ze zgromadzonych zasobów.

#### **Etap końcowy**

Na zakończenie zajęć uczniowie prezentują swoje dzieła. Porównują sposób podejścia do tematu przez różnych twórców. Wybierają najoryginalniejszą produkcję, w której np. zostały wykorzystane najciekawsze efekty.

#### **Dodatkowo:**

Uczniowie zdolni mogą z wykorzystaniem programu Windows Live Movie Maker przedstawić historię szkoły w postaci filmu zmontowanego ze zdjęć, opisów, narracji i sekwencji filmowych.

#### **Słowa kluczowe:**

film, montaż, Windows Live Movie Maker

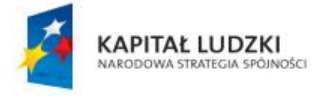

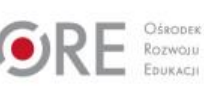

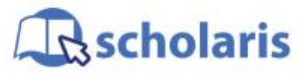

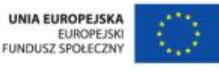

Materiał edukacyjny wytworzony w ramach projektu "Scholaris – portal wiedzy dla nauczycieli" współfinansowanego przez Unię Europejską w ramach Europejskiego Funduszu Społecznego.